# セキュリティの設定

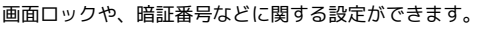

エ セキュリティ利用時の操作

画面をロックしないように設定する

ホーム画面で 2 (設定) → セキュリティ → 画面ロッ ク タ ない

・変更前のロック解除方法が *[*なし] または (スワイプ<mark>) 以</mark>外のと きは、 画面ロック をタップしたあとロックを解除する操作が 必要です。

特定のアプリの画面だけが表示されるように設定す る

ホーム画面で 2 (設定) → セキュリティ → セキュ リティの詳細設定 → アプリ固定 → アプリ固定機能を使 **用 ( ● 表示) → OK → 画面を固定するアプリを起** 動● ■● 画面を固定するアプリのサムネイル上部にある アプリアイコンをタップ → 固定

・画面の固定を解除するときは、 ◀ と ■ を同時に長押しし ます。

### セキュリティの設定

#### 設定できる項目は次のとおりです。

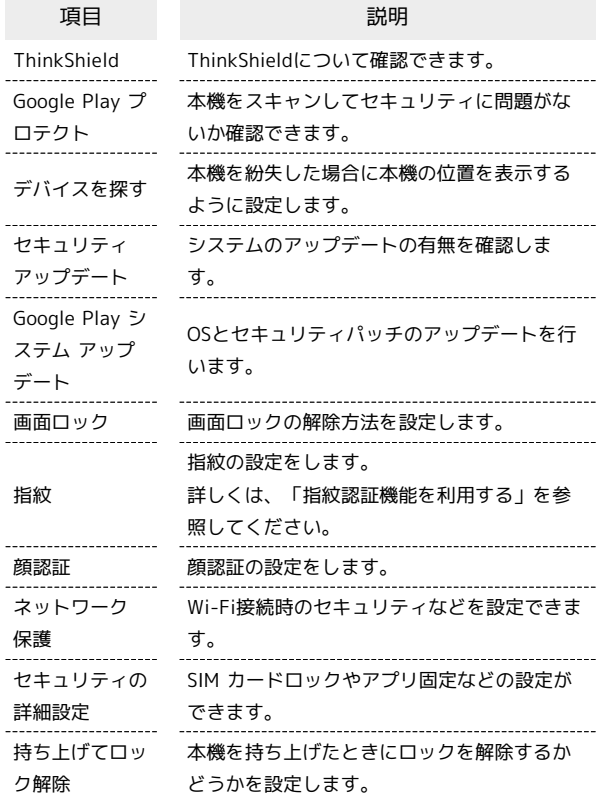

### おもな暗証番号について

本機で使うおもな暗証番号は次のとおりです。

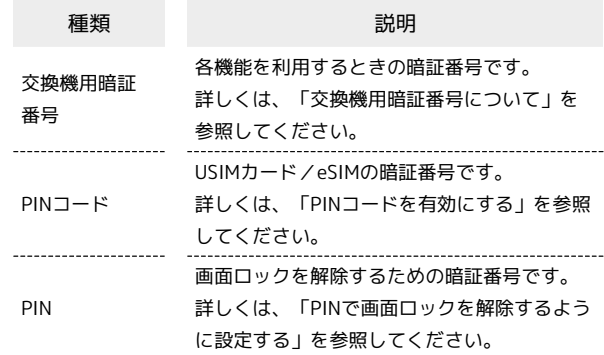

### **る PINの種類について**

USIMカード/eSIMの暗証番号である「PINコード」のほかに、 画面ロック解除のために設定する「PIN」があります。それぞれ 異なる暗証番号となりますので、お忘れにならないよう、ご注意 ください。

### 交換機用暗証番号について

本機のご利用にあたっては、交換機用暗証番号が必要になります。 ご契約時の4桁の暗証番号で、オプションサービスを一般電話から操 作する場合などに必要な番号です。

- ・交換機用暗証番号はお忘れにならないようにご注意ください。万 一お忘れになった場合は、所定の手続きが必要になります。詳し くは、お問い合わせ先までご連絡ください。
- ・暗証番号は、他人に知られないようにご注意ください。他人に知 られ悪用されたときは、その損害について当社は責任を負いかね ますので、あらかじめご了承ください。

# PINコードを有効にする

PINコードを有効にすることで、USIMカードを本機に取り付けた状 態/eSIMが有効な状態で電源を入れたとき、PINコードを入力する 画面を表示するように設定できます。

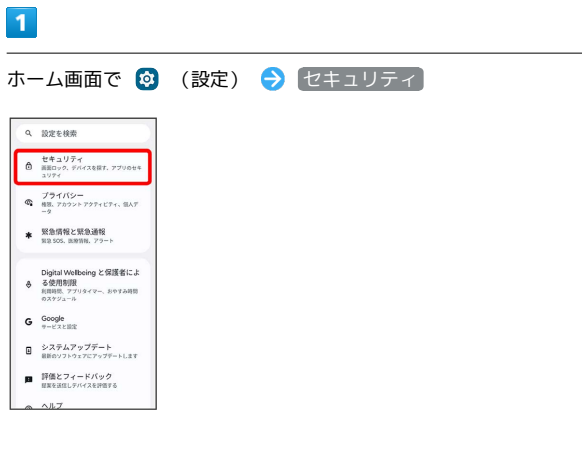

 $\overline{2}$ 

セキュリティの詳細設定 SIM カードロック

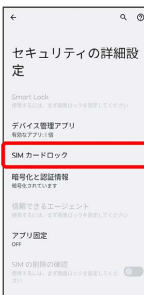

 $\overline{\mathbf{3}}$ 

**SIMカードをロック → PINコードを入力 → OK** 

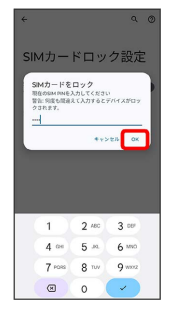

**※ PINコードが有効になります。** 

・確認画面が表示されたときは、画面の指示に従って操作してくだ さい。

### **B** PINコードのご注意

PINコードの入力を3回間違えると、PINロック状態となります。 その際は、PINロック解除コード(PUKコード)が必要となりま す。PUKコードについては、お問い合わせ先までご連絡くださ い。PUKコードを10回間違えると、USIMカード/eSIMがロック され、本機が使用できなくなります。その際には、ワイモバイル にてUSIMカード/eSIMの再発行(有償)が必要となります。

### PINコードを変更する

PINコードの変更は、PINコードを有効にしている場合のみ行えま す。

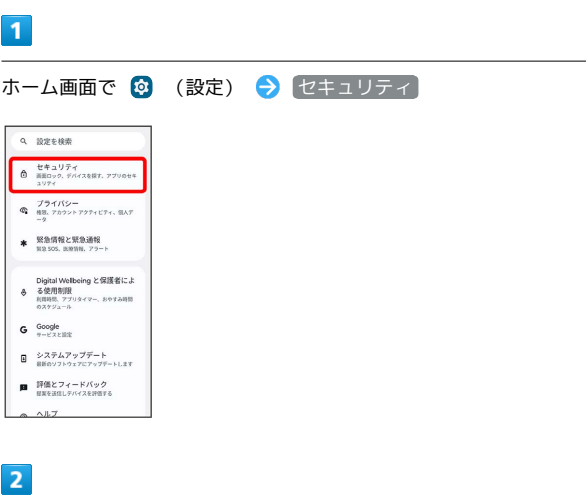

セキュリティの詳細設定 SIM カードロック

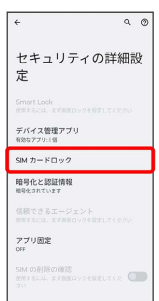

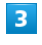

SIM PINの変更 → 現在のPINコードを入力 → OK → 新しい PINコードを入力 → OK → 新しいPINコードを再度入力 → OK

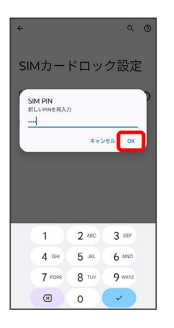

**※ PINコードが変更されます。** 

画面をフリックして画面ロックを解除する ように設定する

# $\boxed{1}$

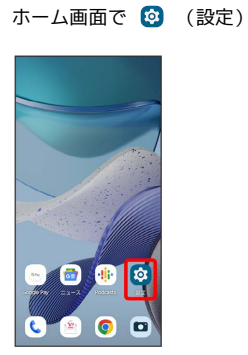

# $\overline{2}$

### セキュリティ

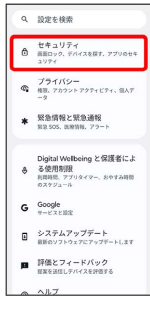

# $\overline{\mathbf{3}}$

### 画面ロック

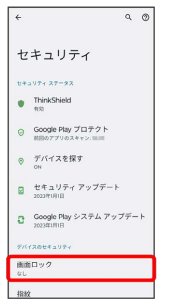

・変更前のロック解除方法が なし または スワイプ 以外のとき は、ロックを解除する操作が必要です。

# $\overline{4}$

### スワイプ

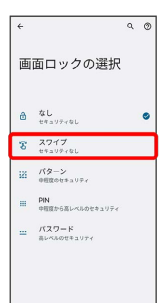

# ※ 設定が完了します。

・確認画面が表示されたときは、画面の指示に従って操作してくだ さい。

### パターンを指でなぞって画面ロックを解除 するように設定する

# $\boxed{1}$

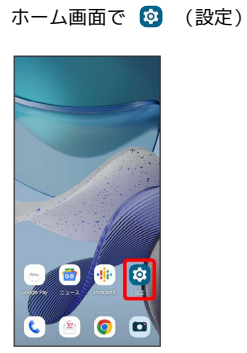

# $\overline{2}$

### セキュリティ

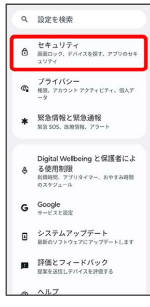

# $\overline{\mathbf{3}}$

### 画面ロック

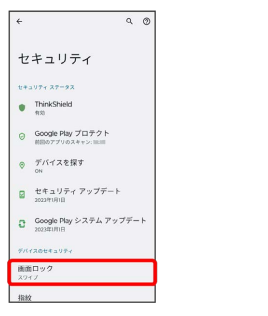

・変更前のロック解除方法が *は*し または スワイプ 以外のとき は、ロックを解除する操作が必要です。

# $\overline{4}$

### パターン

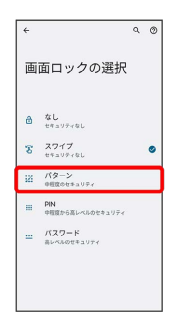

# $\overline{\mathbf{5}}$

### 新しいパターンを入力

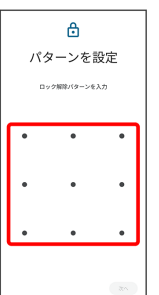

# $6\overline{6}$

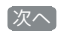

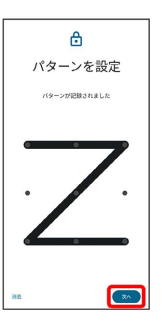

# $\overline{7}$

新しいパターンを再度入力

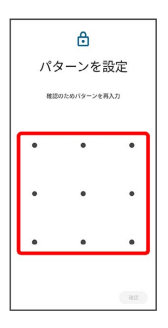

# $\overline{\mathbf{8}}$

### 確認

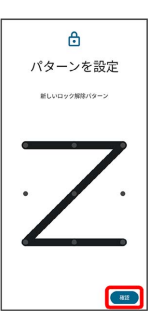

・変更前のロック解除方法が  $\overline{a}$  なし) または スワイプ 以外のとき は、設定が完了します。

# $\overline{9}$

# 通知の表示方法を選択  $\Delta$ ロック画面 ロック画面にどのように表示します<br>か?  $\overline{R}$  $10$ 完了  $\Delta$ ロック画面 ロック画面にどのように表示します<br>か? ● すべての通知内容を表示します<br>○ ブライベートな内容はロック解説時<br>○ 法が表示しない<br>○ 通知をまったく表示しない  $\begin{array}{|c|} \hline \textbf{G}^T \end{array}$ **※ 設定が完了します。**

PINで画面ロックを解除するように設定する

# $\overline{1}$

ホーム画面で © (設定)

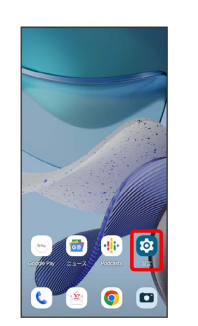

# $\overline{2}$

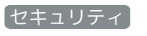

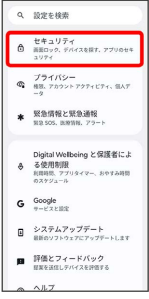

# $\overline{\mathbf{3}}$

画面ロック

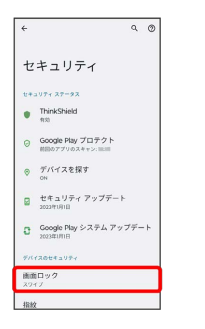

・変更前のロック解除方法が *は*し) または スワイプ 以外のとき は、ロックを解除する操作が必要です。

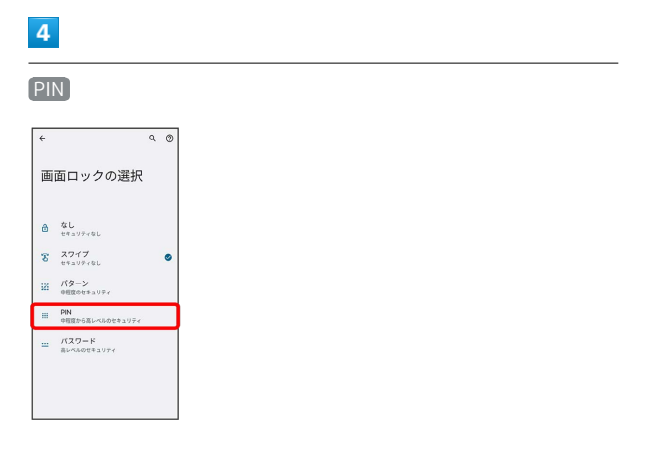

# $\overline{\phantom{a}}$

### 新しいPINを入力

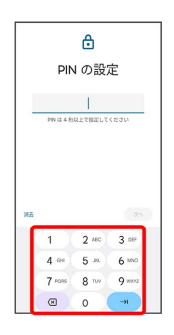

# $6\overline{6}$

### 次へ

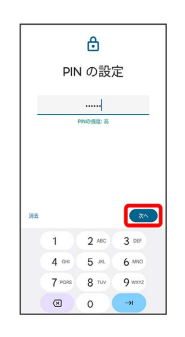

# $\overline{7}$

新しいPINを再度入力

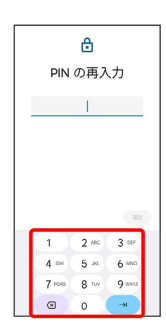

## $\bullet$

### 確認

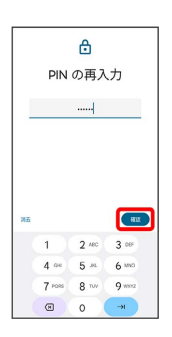

・変更前のロック解除方法が  $[\kappa$ し または スワイプ 以外のとき は、設定が完了します。

# $\overline{9}$

通知の表示方法を選択

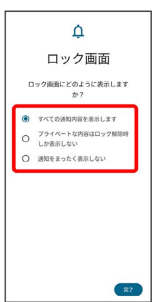

# $10$

### 完了

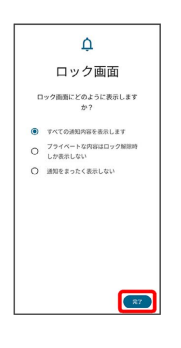

※ 設定が完了します。

パスワードで画面ロックを解除するように 設定する

# $\boxed{1}$

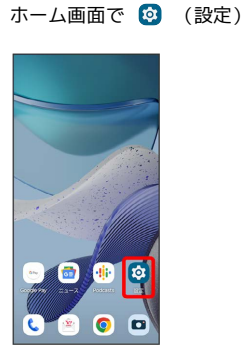

 $\overline{2}$ 

### セキュリティ

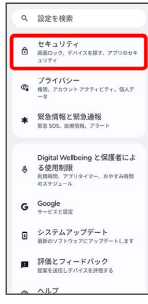

# $\overline{\mathbf{3}}$

### 画面ロック

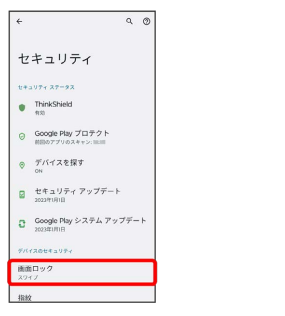

・変更前のロック解除方法が *は*し または スワイプ 以外のとき は、ロックを解除する操作が必要です。

# $\overline{4}$

### パスワード

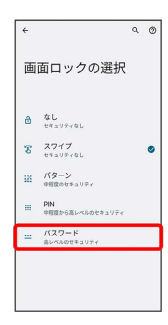

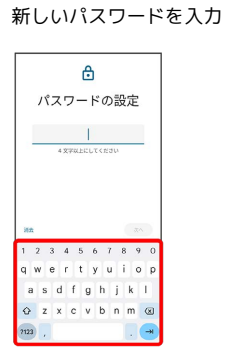

# $6\overline{6}$

 $\overline{\mathbf{5}}$ 

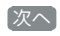

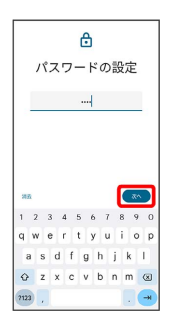

# $\overline{7}$

 $\overline{a}$ 

### 新しいパスワードを再度入力

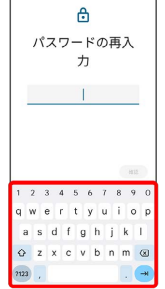

# $\overline{\mathbf{8}}$

### 確認

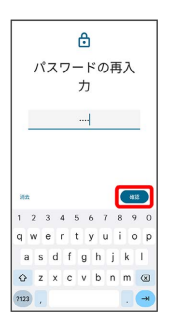

・変更前のロック解除方法が *は*し または スワイプ 以外のとき は、設定が完了します。

# $\overline{9}$

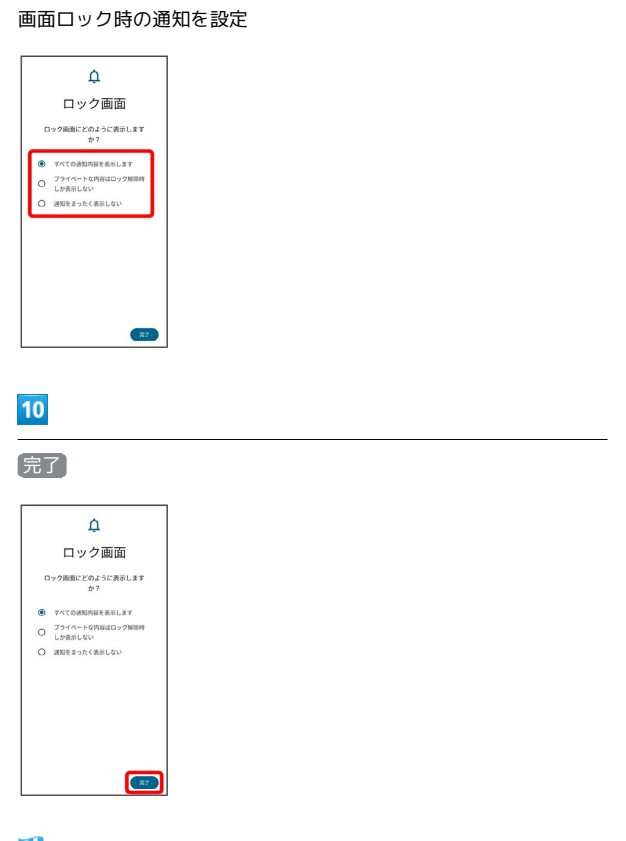

÷

※ 設定が完了します。